# **Desarrollo de una Herramienta Computacional para Modelación y Ajuste de Artoplastia de Rodilla\***

# **Madero A**.

Laboratorio de Computación Gráfica. Facultad de Ciencias. Universidad Central de Venezuela, UCV. Apartado 47002. Los Chaguaramos 1041-A. Caracas-Venezuela e-mail: amadero@opalo.ciens.ucv.ve

and

# **Rodríguez R.**

Centro de Bioingeniería. Facultad de Ingeniería. Universidad Central de Venezuela, UCV. Apartado 50361. Los Chaguaramos 1050-A. Caracas-Venezuela e-mail: roosveltrod@hotmail.com

#### **Abstract**

This work shows a computational utility for modeling and simulation of a prosthesis implant for the knee arthoplasty; **NSKS** (Navigation and Simulation Knee System). From magnetic resonance images a total reconstruction of the knee articulation is done, also an anatomic model of the prosthesis modeled and design under the industry standards is proveded. The system gives to the user a perfect visualization and a precise spatial orientation guaranteeing the correct implant of the articulation. The system is totally no invasive and do not require special mechanical devices that contribute with additional trauma for the patient. Simulation of the behavior of the prosthesis in the short and medium term is possible, thanks to the effective use of numerical methods that can predict the behavior of parameters as tension and load. This gives to the surgeon the capacity to estimate and choice, the right parameters for a satisfactory arthoplasty procedure.

**Keywords:** Artoplasty, Magnetic Resonanse, Finite Element, Volumetric Visualization.

#### **Resumen**

Este trabajo presenta el desarrollo de un herramienta computacional que permite modelar y ajustar el procedimiento de colocación de una prótesis en una artoplastia de rodilla: **NSKS** (*Navigation and Simulation Knee System)* . Esta herramienta despliega en 3D una reconstrucción de la articulación de la rodilla a partir de datos procedentes de resonancia magnética y un modelo anatómico de la prótesis, diseñado y modelado bajo los estándares del mercado. El sistema brinda al usuario una perfecta visualización y una precisa orientación espacial para garantizar la correcta colocación del reemplazo articular. El sistema es completamente no invasivo y no requiere de dispositivos mecánicos que sometan al paciente a traumas adicionales. Simulaciones del comportamiento de la prótesis, a mediano y largo plazo son posibles gracias a la aplicación de métodos numéricos que permiten estimar los valores correctos de parámetros tales como carga, tensión, etc, permitiendo al cirujano estimar los parámetros de colocación adecuados para una artoplastia satisfactoria.

**Palabras clave:** Artoplastia, Resonancia Magnética, Elementos Finitos, Visualización Volumétrica.

**\*** Proyecto financiado parcialmente por el FONACIT S12001000733

# **1.Introducción**

La artoplastia total de rodilla (ATR), es un exitoso procedimiento de la cirugía ortopédica , en el que se sustituye la articulación por un dispositivo mecánico que reemplaza sus funciones. Sólo en los Estados Unidos cerca de 300.000 pacientes reciben un (ATR) cada año, en Venezuela al menos 7000 personas lo requieren. Está proyectado que este número se incremente en el futuro debido al envejecimiento de la población.

La alineación correcta entre la prótesis y la rodilla, es uno de los factores clave a tomar en cuenta en este tipo de procedimientos, debido a que se corre el riesgo de producir inestabilidad en la marcha del paciente o la perdida total del implante en el peor de los casos.

Existe actualmente una gran variedad de nuevas herramientas tecnológicas, mecánicas, y computacionales que permiten optimizar el procedimiento de colocación de la prótesis. Sin embargo, la gran mayoría de ellas son soluciones de software bidimensionales, de alto costo [14] o implican tomar medidas de manera invasiva, usando complejos dispositivos mecánicos sobre la anatomía del paciente.

En Venezuela el uso de este tipo de recursos es muy limitado bien sea por el costo que implica al paciente o simplemente por no estar disponibles en el mercado.

**NSKS** es una herramienta computacional en 3D no invasiva y de fácil uso, que le permite al médico cirujano, a través de una computadora personal y con el simple uso del ratón, modelar y ajustar la alineación de una prótesis de rodilla.

El sistema esta conformado por una interfaz que maneja un modelo anatómico de la prótesis y una reconstrucción de la rodilla en 3D; permitiendo apreciar además de hueso, tejidos blandos como: cartílago, músculos y ligamentos. De esta manera se manipula casi toda la información geométrica y anatómica que interviene en el proceso de preparación y corte del hueso al momento de colocar la prótesis.

# **2. Requerimientos y Descripción del sistema NSKS**

El sistema NSKS cumple con todos los requerimientos para modelar y ajustar la colocación de un reemplazo articular de rodilla, estos son:

### **2.1 Visualización en 3D y 2D de los datos del paciente**

NSKS visualiza a partir de imágenes provenientes de RMN o TAC, zonas con distintas densidades tales como: huesos y tejidos blandos que conforman la articulación de la rodilla. Esto para permitir la ubicación espacial de todas las referencias anatómicas necesarias en el corte del hueso, ejes mecánicos, ejes físicos y ubicación de la tuberosidad de la tibia, figura 2.1.

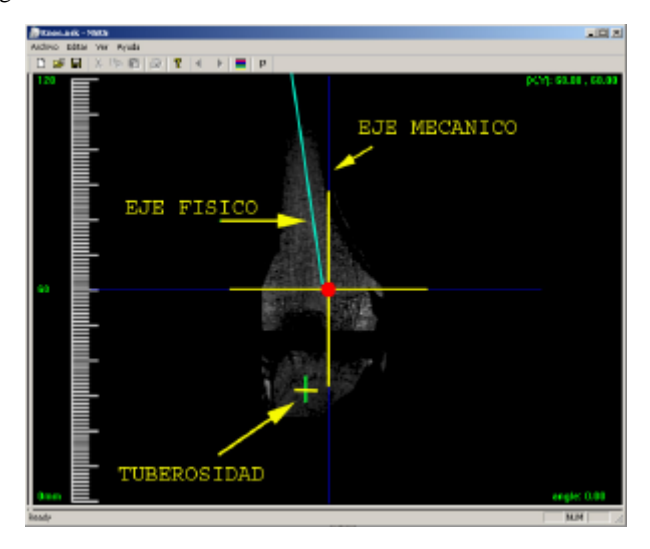

Figura 2.1: Ubicación de las referencias anatómicas en la reconstrucción 3D de la articulación.

#### **2.2 Identificación de los parámetros geométricos**

Estos permiten seleccionar el tipo de prótesis adecuada según su tamaño y modelo, tomando como referencia las dimensiones del hueso, ancho, largo y profundidad en diferentes secciones del mismo.

#### **2.3 Selección del modelo de prótesis**

A partir de los parámetros geométricos obtenidos, el programa selecciona entre los modelos disponibles para el sistema, el más apropiado para las dimensiones del paciente, tomando en cuenta otros factores como, edad peso y nivel de actividad. Figura 2.2.

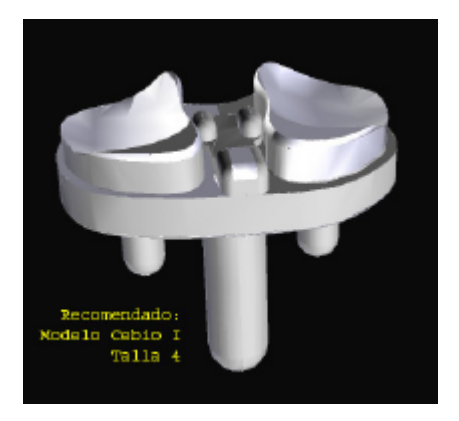

Figura 2.2. Modelo 3D de prótesis de rodilla.

### **2.4 Colocación del modelo de prótesis**

Una vez seleccionado el modelo de prótesis, NSKS simula la colocación de esta sobre la reconstrucción tridimensional de la rodilla, tal como debe ser colocado en la cirugía, esto se hace en función de las referencias anatómicas establecidas por el médico cirujano. El sistema despliega ejes de referencia que establecen la posición relativa de la articulación y ejes que permiten seleccionar los ángulos de corte del hueso, figura 2.3.

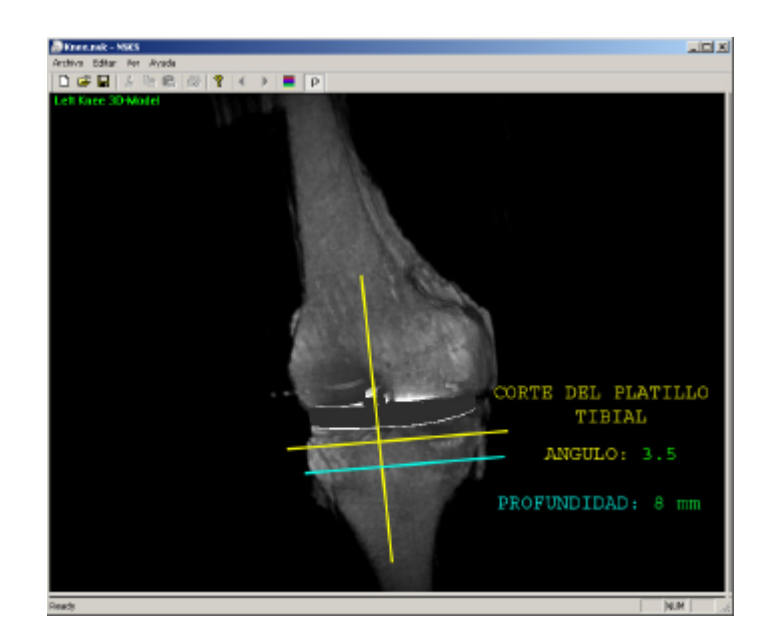

Figura 2.3. Ubicación de la prótesis según los ángulos de corte.

#### **2.5 Simulación del comportamiento a futuro**

NSKS ofrece la posibilidad de estimar mediante el uso de métodos numéricos [2], el comportamiento biomecánico de la prótesis, desplegando sobre el modelo información relacionada con la distribución de cargas, tensiones y probabilidad de remodelación ósea, figura 2.4.

Esta simulación usa un modelo tridimensional del hueso el cual es generado a partir de un proceso de segmentación de imágenes. Este modelo es luego discretizado y caracterizado según los requerimientos del Método de Elementos Finitos [3][4].

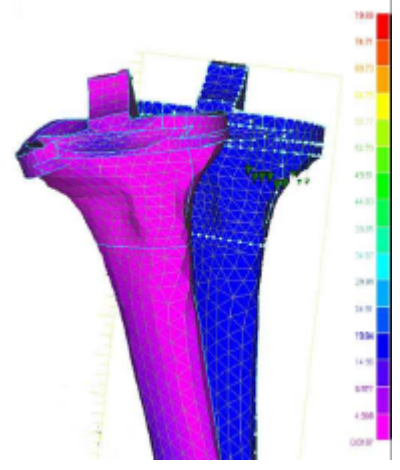

Figura 2.4. Mallado del modelo y resultados obtenidos de la distribución de tensiones

#### **2.6 Segmentación de imágenes**

El modelo de los huesos de la rodilla se realiza partir de las mismas imágenes RMN o TAC usadas para la reconstrucción tridimensional de la rodilla. Estas imágenes son procesadas en el Software *Surfdriver ®* [15], el cual permite definir los contornos o segmentos de interés para el modelo mediante la diferenciación de las diferentes tonalidades de grises, figura 2.5.

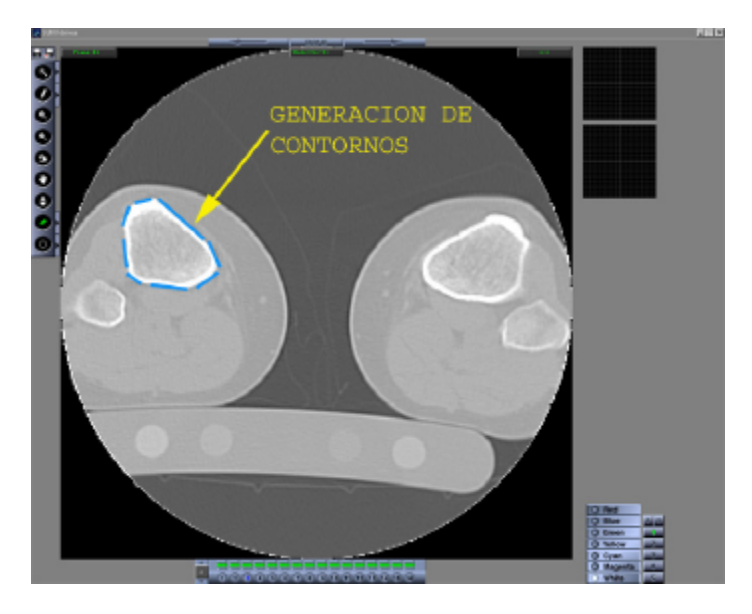

Figura 2.5. Segmentación de las imágenes en Surfdriver *®*

#### **2.7 Discretización geométrica**

El conjunto de contornos obtenidos es exportado al software ProEngineer 2000i**<sup>2</sup>** [16] en el cual se le asignan características geométricas de sólido. A partir de este modelo se genera una malla de elementos tetraédricos de 10 nodos. La razón de usar elementos tetraédricos es la simplicidad de la adaptación de estos elementos a la geometría del hueso [2]. Siguiendo el mismo procedimiento se generan las mallas para los modelos de prótesis utilizados **(**Figura 2.6).

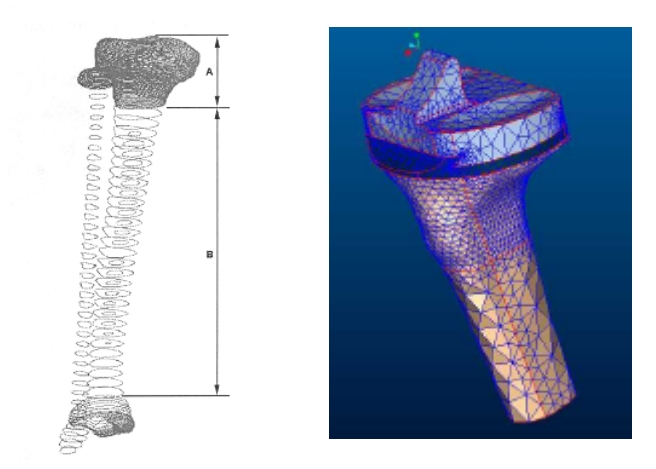

Figura 2.6. Contornos del hueso y mallas de la prótesis y el hueso

#### **2.8 Caracterización del modelo**

Luego de generar las mallas, estas son exportadas al sistema NSKS donde se asignan propiedades físicas, a cada material tales como, módulo de elasticidad (E) y módulo de Poisson (v), siempre asumiendo que el hueso y la prótesis son materiales homogéneos e isotrópicos.

### **2.9 Análisis**

Una vez ensambladas las mallas, tomando las referencias geométricas obtenidas de la sección 2.4, el modelo completo es sometido a cargas y la simulación de su comportamiento en cuanto a tensiones y deformaciones es realizada siguiendo el algoritmo del Método de Elementos Finitos. Las cargas usadas para las simulaciones son las normalmente encontradas en las zonas de contacto de la prótesis [11] y estas dependen del nivel de actividad del paciente, su peso y su edad, figura 3.3.

# **3. Diseño y plataforma de desarrollo de NSKS**

NSKS es un aplicación de visualización de volúmenes en tiempo real, desarrollada para ser usada en un PC SOHO (Small Office – Home Office); por este motivo, es importante realizar una implementación eficiente de este software.

La implementación fue orientada hacia el uso intensivo de los dispositivos gráficos de un PC de bajo costo, como son los GPU (Graphic Prossesor Unit), que son ASICs (Aplication Specific Integrated Circuits) que ejecutan de forma nativa rutinas graficas 2D y 3D [12][13].

Se seleccionó como herramienta de implementación MS Visual C++<sup>®</sup> 6.0, el cual permite el desarrollo de aplicaciones usando Programación Orientada a Objetos (POO).

El API utilizado para acceder a los recursos gráficos del GPU es OpenGL<sup>®</sup> 1.2 [10], ya que posee todas las primitivas necesarias para implementar la visualización del volumen en tiempo real.

El software fue diseñado con la filosofía de documento y vistas de Visual  $C++^\circ$  (figura 3.1). Así, un documento consta principalmente de las estructuras de datos persistentes de control para la interfaz y del objeto volumen; este último representando una instancia de una clase que encapsula los datos (voxels) y la interfaz para la manipulación, edición y despliegue tridimensional del volumen en el dispositivo gráfico, implementado a través de OpenGL®.

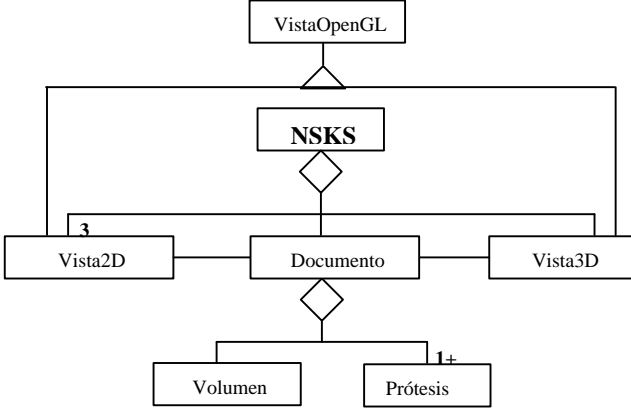

Figura 3.1 Diagrama de Clases OMT

En resumen, un objeto documento de NSKS tiene asociado 4 vistas:

- 1. Tres vistas 2D donde se visualizan cada uno de los cortes de los datos del volumen. Cada vista 2D es la visualización ortogonal (frontal, lateral y superior) de los datos del paciente, corte por corte.
- 2. Una vista de despliegue 3D, en la cual se muestra las imágenes generadas por el algoritmo de Volume Rendering [1] y el modelo anatómico.

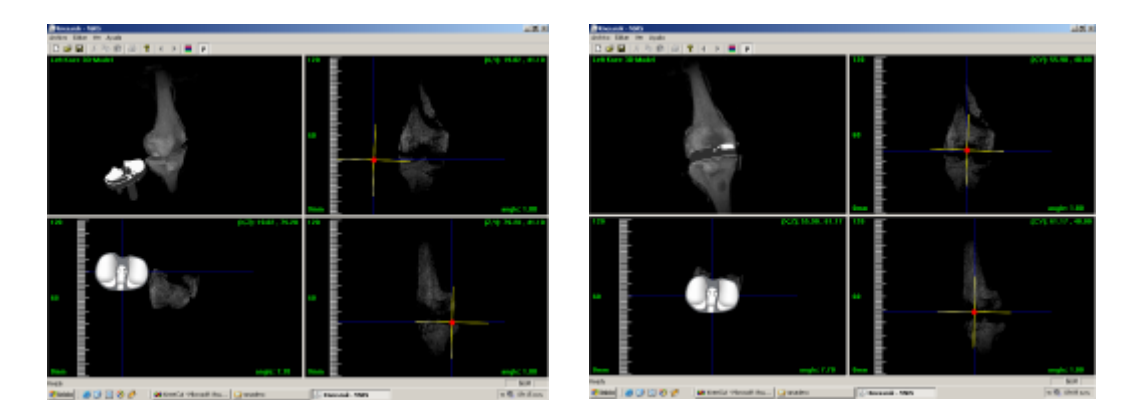

Figura 3.2 Interfaz de NSKS

#### **3.1 Descripción de las vistas 2D**

Además de permitir la visualización 2D de los cortes del volumen, es a través de estas vistas que el usuario determina las coordenadas espaciales (posición en el espacio y ángulos de rotación), con respecto a los datos observados donde estará ubicado el componente tibial (prótesis). En la figura 3.2 los ejes azules proporcionan la posición espacial de la referencia anatómica. Los ejes en amarillo seleccionan el ángulo correcto para realizar el corte de la tibia y ubicar la prótesis, asegurando así una correcta alineación entre el ángulo de corte y la ubicación del modelo anatómico.

#### **3.2 Descripción de la vista 3D**

La vista tridimensional de NSKS permite visualizar la reconstrucción en 3D del volumen, así como la geometría tridimensional de la prótesis usada. Esta vista permite observar en tiempo real, las consecuencias producidas por los eventos realizados en cualquiera de las vistas 2D.

El usuario puede apreciar la escena desde cualquier punto de vista (figura 3.2) pudiendo observar como se ajusta la prótesis en el volumen y ver que parte del tejido de la rodilla es afectado con la ubicación seleccionada por el usuario.

Adicionalmente, en la vista 3D el usuario puede observar información referente a la carga producida por la prótesis sobre el hueso, dada su ubicación. En la figura 3.3 se puede apreciar, una geometría de la tibia representando las magnitudes de cargas ejercidas sobre el hueso a través de una paleta de colores. La paleta representa una escala de magnitud de carga, donde el máximo es representado por el color rojo y el mínimo por el azul.

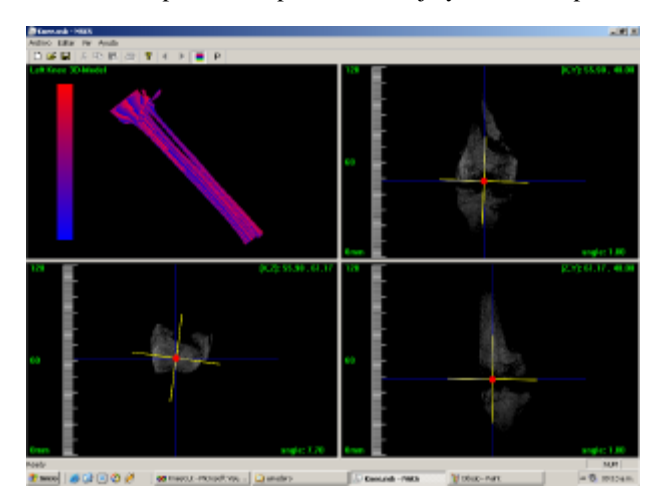

Figura 3.3 Visualización de los Resultados del Modelo de Elementos Finitos

## **4. Técnica de Visualización de Volúmenes**

Para el diseño y desarrollo de la implementación de NSKS, se seleccionó la técnica de visualización directa de volúmenes, basada en texturas 3D con planos paralelos al plano de visualización [1][5][9]. La razón de la escogencia de estas técnicas se justifica a continuación:

a.- Las implementaciones en *hardware* de herramientas como la aplicación de texturas 3D (*Texture Mapping 3D*) en la actualidad están totalmente disponibles para los microcomputadores de bajo rango y estaciones de trabajo de bajo costo (PCs). Prueba de ello es la existencia de los GPU *Radeon*<sup>®</sup> de la corporación ATI [12] y el chip *Geforce3* de la compañía Nvidia [13]. Ambos GPU pueden lograr una tasa razonable de cuadros por segundos utilizando texturas 3D.

b.- Las técnicas basadas en texturas 3D permiten un uso más eficiente de la memoria que otras técnicas como la Factorización Shear Warp [8] (basada en software). Esta última requiere el uso de tres copias del volumen en memoria, una para cada eje principal de visualización, en cambio la primera sólo requiere una copia del conjunto de voxels [1][9].

c.- Los GPUs actuales generalmente proveen de otras herramientas muy útiles, como la implementación de texturas con paletas de color en el hardware [7][9], lo cual permite hacer un uso más eficiente de los recursos de memoria y hardware del computador.

### **4.1 Visualización Volumétrica basada en Texturas 3D utilizando Planos Alineados con el Plano de Visualización**

Esta técnica es implementada con la construcción de múltiples cuadriláteros, alineados uno detrás del otro y paralelos al plano de visualización, los cuales a su vez son rellenados con elementos de la textura 3D a través de la asignación de coordenadas de texturas a cada uno de los vértices de los planos. Aquí, las secciones de textura (*texels*) representan los voxels reconstruidos a partir de un filtro trilineal, aplicado a la textura 3D.

Finalmente, una vez texturizada toda la geometría se procede a la proyección y composición, de atrás hacia delante, de cada uno de los polígonos (planos alineados) sobre el plano de visualización.

Se describe el proceso de volume rendering con texturas 3D en los siguientes pasos [1][5][7][9] (figura 4.1):

a.- Leer los datos del volumen y clasificarlos de acuerdo a las funciones de transferencia seleccionadas, para asignarle el color y opacidad a cada voxel. Adicionalmente, si es necesario, aplicar un modelo de iluminación a cada uno de los voxels ya clasificados.

b.- Una vez obtenidos los colores y opacidades finales del volumen, cargarlo en memoria como una textura 3D, en un formato adecuado que permita almacenar los valores obtenidos de opacidad y color.

c.- Construir y establecer la geometría intermedia (planos o superficies esféricas) para el despliegue de la imagen . Esto consiste en el cálculo y almacenamiento de cada uno de los vértices de los polígonos sobre los cuales se aplicará la textura 3D.

d.- Establecer los parámetros básicos para rotación, traslación y escalamiento del volumen, así como el tipo de proyección (paralela o perspectiva) a utilizar sobre la geometría.

e.- Escoger una función de generación de coordenadas de texturas 3D, para establecer que sección de la textura le será aplicada a cada polígono de la geometría seleccionada. Adicionalmente, aplicar las transformaciones básicas necesarias a las coordenadas de textura para realizar los efectos de rotación, escalamiento, etc.

f.- Texturizar la geometría, para ello se hace corresponder a cada coordenada de textura 3D un vértice de un polígono de la geometría intermedia.

g.- Proyectar cada uno de los polígonos texturizados y fusionar los pixeles sobre el plano de visualización, de atrás hacia delante.

h.- Desplegar la imagen generada en el dispositivo de salida.

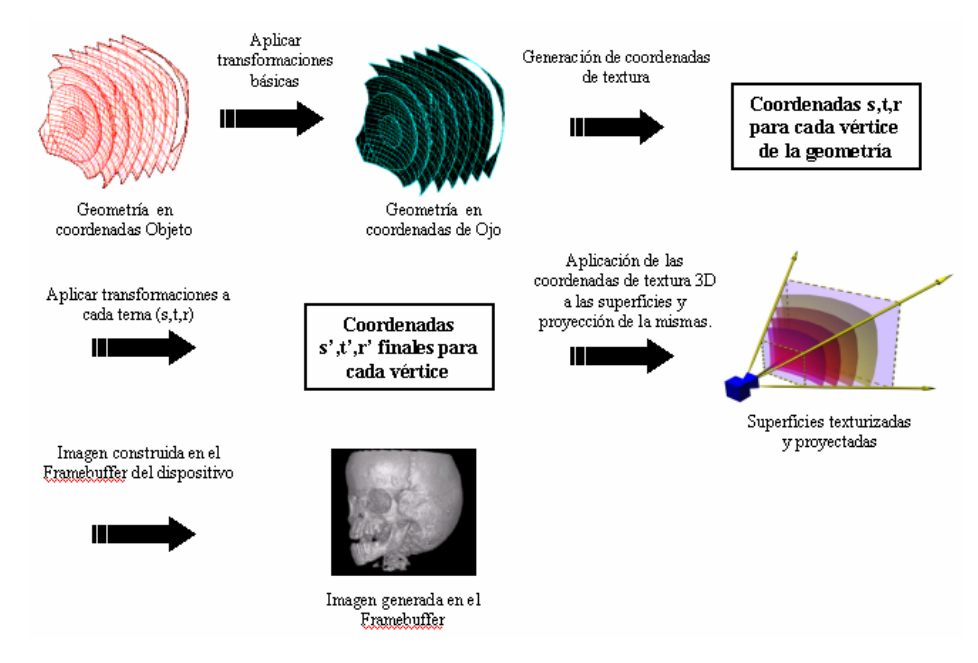

Figura 4.1 Proceso de Visualización de Volúmenes

## **Conclusiones y Trabajo a futuro**

Se presenta un sistema de navegación y simulación para la asistencia de la cirugía de rodilla **NSKS**, que da al usuario una precisa orientación espacial para realizar los ángulos de corte. La aplicación muestra en 3D una simulación del corte resultante antes de la preparación del hueso, dando al usuario una perfecta visualización de la articulación, disminuyendo la posibilidad de realizar cortes inapropiados. La herramienta NSKS es de bajo costo, fácil uso y aprendizaje para el médico cirujano.

El siguiente paso debe ser la integración de los procesos de segmentación y discretización al sistema para obtener una herramienta computacional completa. Actualmente se están explorando métodos para la segmentación y detección de contornos para que en nuevas versiones de NSKS se logre automatizar la generación de la malla de elementos tetraédricos, tanto para datos provenientes de CT y MR.

Actualmente, NSKS no toma en cuenta que el hueso humano es heterogéneo y que está constituido por varios materiales, lo mismo sucede con la prótesis seleccionada para el ATR. Por esto, se debe flexibilizar la caracterización de los modelos generados (mallas de elementos finitos), para lograr una simulación mas realista de los efectos producidos tras la colocación de la prótesis.

## **Referencias**

[1] Alejandro Madero Guevara, Rhadamés Carmona Sujú. Visualización Volumétrica Estereoscópica en Tiempo Real. Trabajo Especial de Grado. Universidad Central de Venezuela, Facultad de Ciencias, 2001.

[2] C. Muller-Karger. Simulación Osea por Medio de la Versión P del Método de Elementos Finitos. Tesis Doctoral. Universidad Central de Venezuela, Facultad de Ingeniería, 2001.

[3] Calderate P.M. y Bignardi C., Biomechanics needs FEM, Finite Elements in the 90's. Springer-Verlag/Cimne, Barcelona, 1991.

[4] Chu T.M, Reddy N.P., and Padovan J., Tree dimensional Finite Element Strees Analisis. Med. Eng. Phys. 1999. 17: pp.372-379.

[5] Erick LaMar, Bernd Hamann, Kenneth I. Joy. "Multiresolution Techniques for Interactive Texture-Based Volume Visualization". Visualisation 99.

[6] Fridez P., Rakotomanana L., Terrier A, Leyvraz P.F., Tree Dimensional Model of Bone External Adaptation. Computer methods in Biomechanics & Biomedical Engineering, 1998. pp 189-196.

[7] Klaus Engel, Martin Kraus, Thomas Ertl. "High-Quality Pre-Integrated Volume Rendering Using Hardware-Accelerated Pixel Shading". SIGGRAPH – 2001.

[8] Rhadamés Carmona Sujú. "Shear-Warp: una implementación eficiente". Marzo 2000. XXVI Conferencia Latinoamericana de Informática.

[9] R. Westerman and T. Ertl. "Efficiently Using Graphics Hardware in Volume Rendering Applications. SIGGRAPH – 1998.

[10] WOO Mason, NEIDER Jackie, DAVIS Tom, SHREINER Dave. "OpenGL® 1.2 Programming Guide, Third Edition: The Official Guide to Learning OpenGL, Version 1.2". Addison-Wesley. 1999.

[11] Seireg, A. Y Arvikar, R. J. "A mathematical model for evaluation of forces in lower extremities of the musculoskeletal system". J. Biomechanics. 6:313-326., 1973.

- [12] ATI Corporation. http://www.ati.com
- [13] Nvidia Corporation. http://www.nvidia.com
- [14] Hectec GMBH. http://www.hectec.de
- [15] Lozanov, Surfdriver for Windows versión 3.5, 1999. http://www.surfdriver.com
- [16] ProEngineer 2000i for Windows NT. Parametric Technology Corp. 2000. http://www.ptc.com